### **Paper 389-2012**

# **Make an appropriate page break of PDF when using PROC REPORT**

Xia Ke Shan , Chinese Financial Electrical Company, Beijing, China

# **ABSTRACT**

When using proc report to generate a PDF file, SAS® will not split two group values if the current page can't hold the next group value any more. What we need is that when the current page can't hold the next group value we want to push the next group value into the next page (i.e. make a page break at appropriate position). This paper is to try to solve this problem. SAS® introduced the SPANROWS option in SAS® 9.2 for PROC REPORT which does address this issue, but what if you don't have SAS® 9.2 or you don't like the way the spanned rows looks on your report. Then you still might benefit from learning a technique to take control of page breaking.

## **INTRODUCTION**

When using proc report to generate a PDF file, SAS® can't make a page break at appropriate position in a PDF file. Let me explain this question more detail.

### Assuming after running the following code

```
ods listing close;
         options papersize=A4 nodate;
         options orientation=landscape leftmargin="0.2cm" rightmargin="0.2cm"
topmargin="0.5cm" bottommargin="0.5cm";
         goptions ftext = "helvetica/bold" noborder device=CGMOF97P NOGRAPHRC;
         ods pdf style=statdoc file='c:\samplereport.pdf' notoc style=statdoc;
  title 'Sample Report';
proc report data=test.test nowd headline ;
define manager / order order=formatted;
run;
         ods pdf close;
         ods listing;
```
The PDF file looks like:

Make an appropriate page break of PDF when using PROC REPORT, Continued

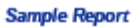

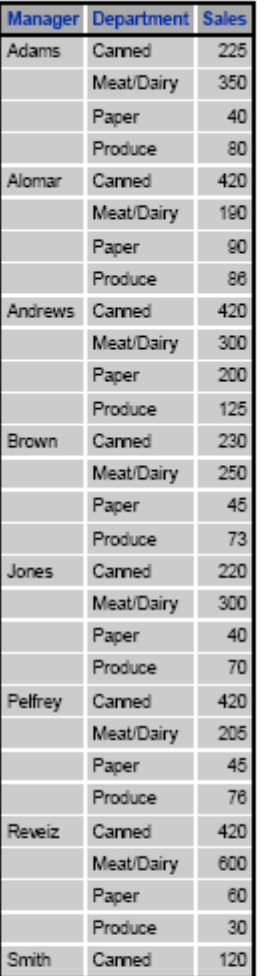

#### Sample Report

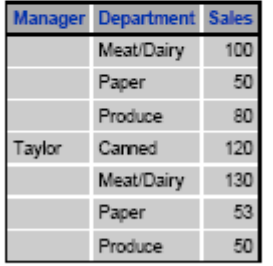

We will see there is a Smith at the bottom of the first page, but we want all of Smith to move to the next page, if the current page can not hold all the Smith. That is to say PDF should look like:

Make an appropriate page break of PDF when using PROC REPORT, Continued

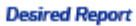

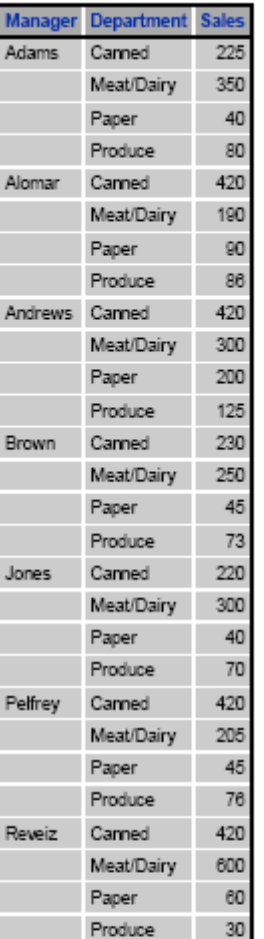

#### **Desired Report**

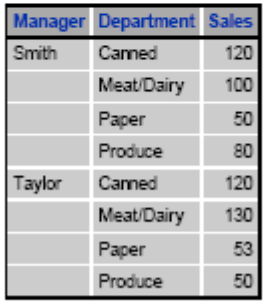

How can we get? First of all ,we need to count the number of lines in a page, and then make a flag variable to identify when to break at one page. If the number of a group value were greater than the number of lines in a page, SAS® will automatically break it at appropriate position .we only need to consider the mod of the number of a group value, if the sum of these mod at the first observation of a group then we need to break (i.e. the flag variable should add one by itself).

The following code is worked under SAS® 9.2

# **SAS Global Forum 2012 Reporting and Information Visualization**

Make an appropriate page break of PDF when using PROC REPORT, Continued

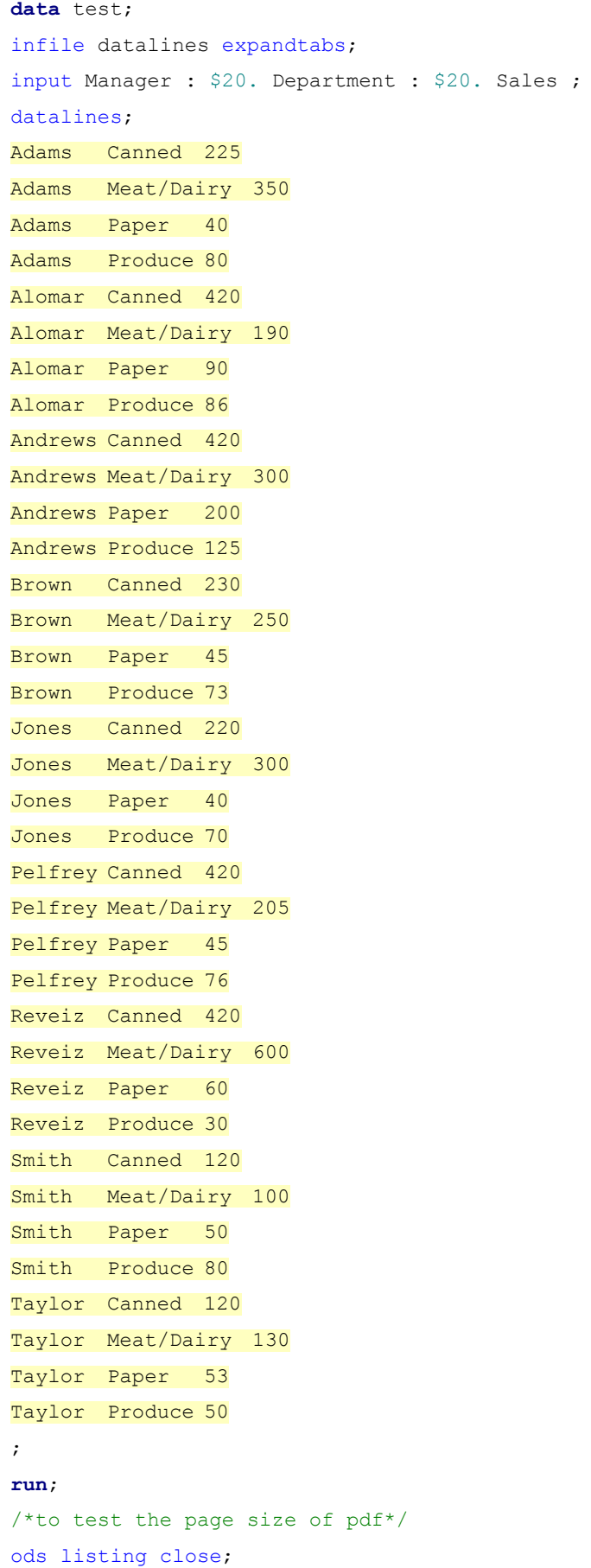

# **SAS Global Forum 2012 Reporting and Information Visualization**

Make an appropriate page break of PDF when using PROC REPORT, Continued

```
 options papersize=A4 nodate;
           options orientation=landscape leftmargin="0.2cm" rightmargin="0.2cm"
topmargin="0.5cm" bottommargin="0.5cm";
           goptions ftext = "helvetica/bold" noborder device=CGMOF97P NOGRAPHRC;
           ods pdf style=statdoc file='c:\samplereport.pdf' notoc style=statdoc;
   title 'Sample Report';
proc report data=test nowd headline ;
define manager / order order=formatted;
run;
           ods pdf close;
           ods listing;
/*After testing it, found a page contains 29 lines*/
proc means data=test nway noprint;
class manager;
output out=count n=count;
run;
data result;
merge test count (keep=manager count);
by manager;
run;
data result;
set result;
mod=mod(count,29);
run;
data result; * To decide Page break point;
 set result;
by manager;
 retain break 1;
 if last.manager then sum mod+mod;
 if count +sum_mod ge 29 and manager ne lag(manager) then do;
                                                        break+1;
                                                       sum_mod=0;
end; and the contract of the contract of the contract of the contract of the contract of the contract of the contract of the contract of the contract of the contract of the contract of the contract of the contract of the c
run; 
/*get the desired pdf */
ods listing close;
```
options papersize=A4 nodate;

 options orientation=landscape leftmargin="0.2cm" rightmargin="0.2cm" topmargin="0.5cm" bottommargin="0.5cm";

```
Make an appropriate page break of PDF when using PROC REPORT, Continued
```

```
 goptions ftext = "helvetica/bold" noborder device=CGMOF97P NOGRAPHRC;
         ods pdf style=statdoc file='c:\desired_report.pdf' notoc style=statdoc;
  title 'Desired Report';
proc report data=result nowd headline ;
column break manager department sales ;
define break /group noprint;
define manager / order order=formatted;
  break after break /page;
run;
         ods pdf close;
         ods listing;
```
# **CONCLUSION**

.

Anyway, if folks don't want to use SPANROWS because they don't like the way it looks or they don't have SAS® 9.2, then this technique is benefited.

# **AUTHOR CONTACT INFORMATION**

Your comments and questions are valued and encouraged. Contact the author at:

 Xia Ke Shan JINRONG STREET, XICHENG DISTRICT BEIJING Email: [xiakeshan@yahoo.com.cn](mailto:xiakeshan@yahoo.com.cn)

SAS® and all other SAS Institute Inc. product or service names are registered trademarks or trademarks of SAS Institute Inc. in the USA and other countries. ® indicates USA registration.

Other brand and product names are trademarks of their respective companies.